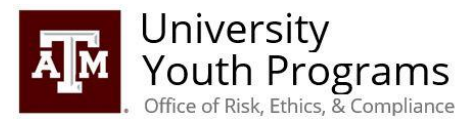

# TAMU Youth Programs Zoom Recommended Settings

The recommendation list below is not exhaustive of the possible configurations for your Zoom settings, however it specifies the settings that should be included or avoided for interactions with youth. Based on your program's needs, there may be exceptions to the recommendations below, so please contact University Youth Programs to review the individual needs of your program.

### Getting Started

Before beginning the online presentation of your program, programs should familiarize themselves with the settings on Zoom. To do this, go to **tamu.zoom.us** and select "Settings". From there, the three tabs at the top show the different pages of settings, which are Meeting, Recording, and Telephone.

### Meeting Settings

#### Schedule Meeting

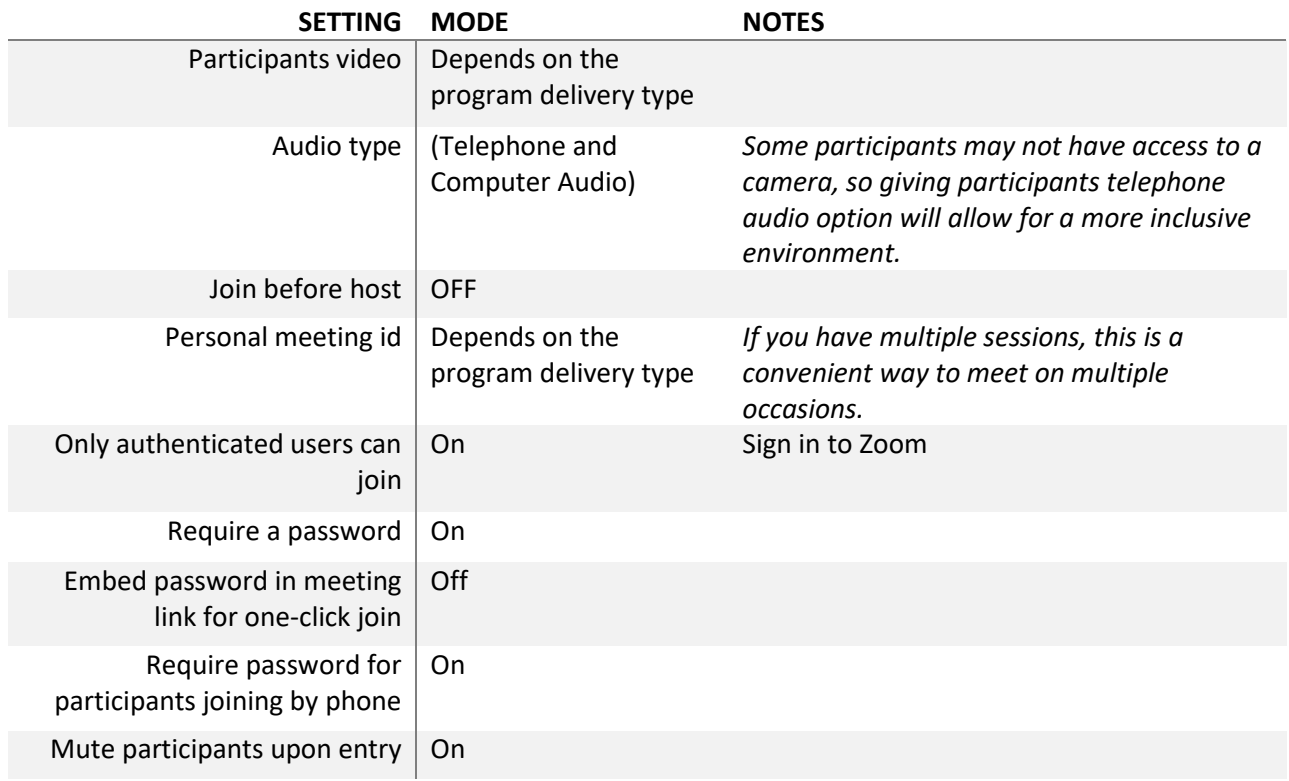

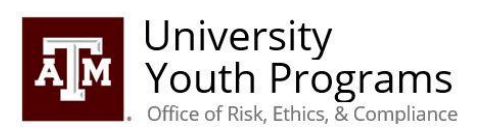

## In Meeting (Basic)

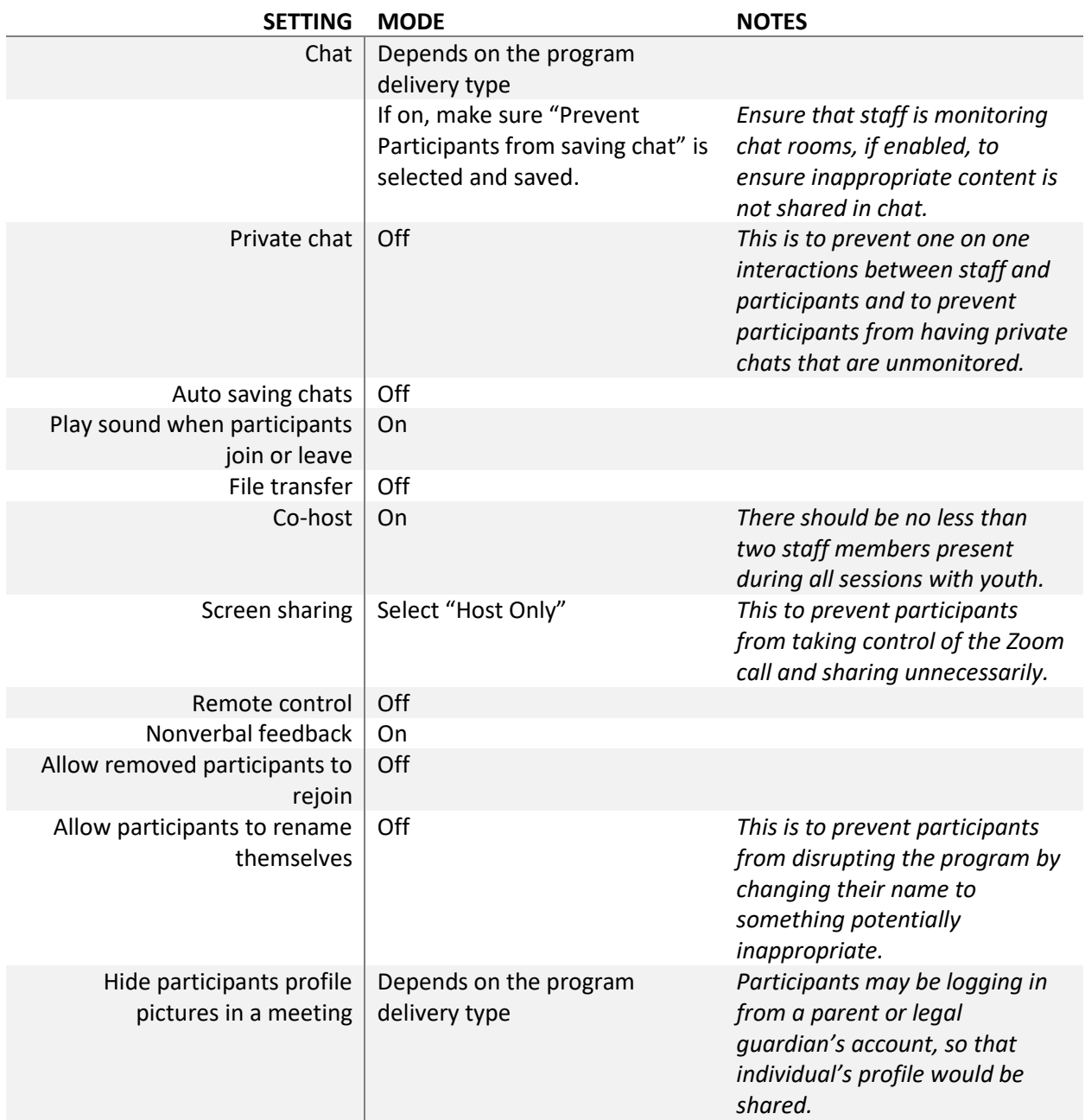

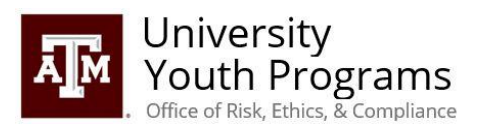

### In Meetings (Advanced)

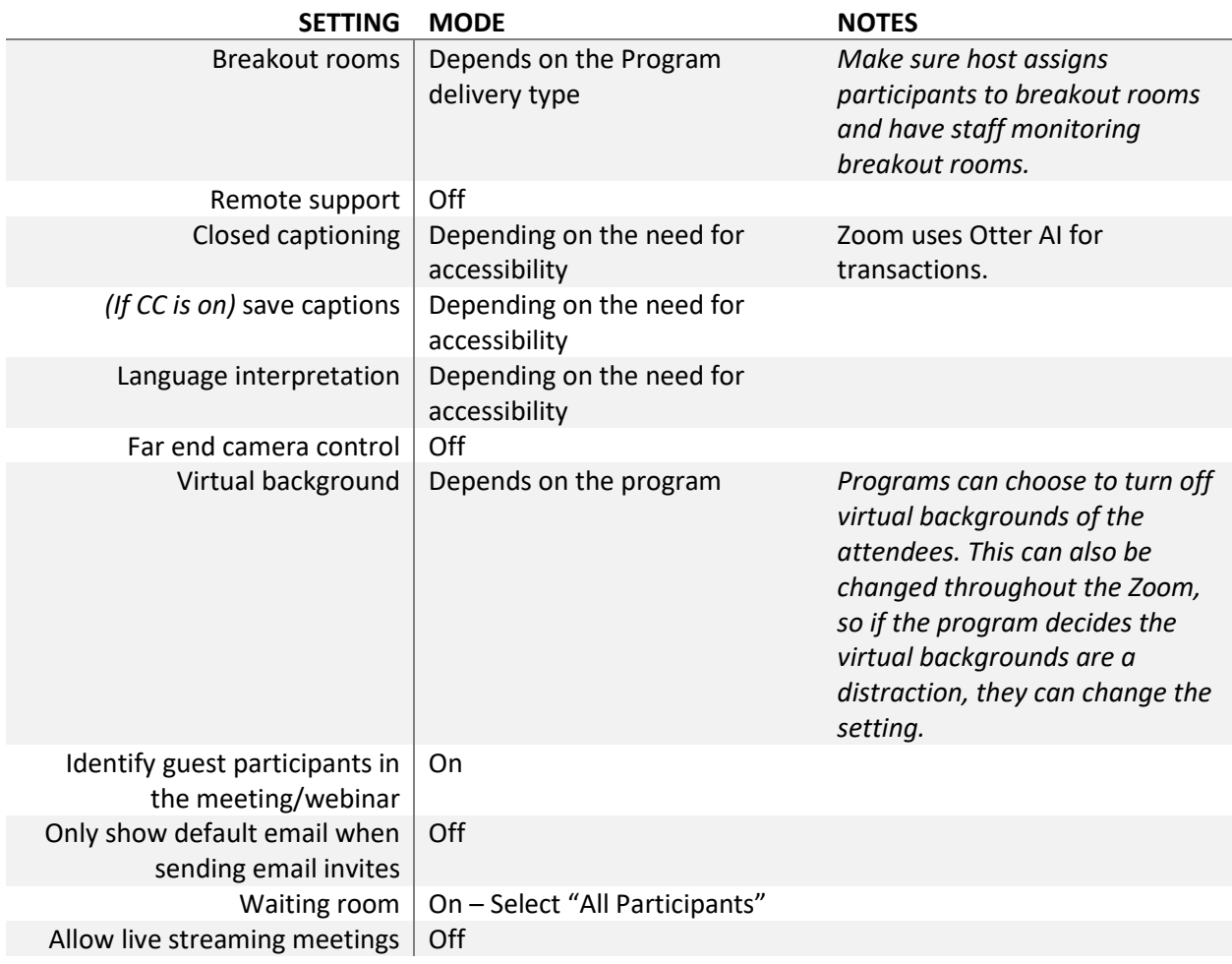

#### **Recording Settings / Telephone Settings**

*If you choose to record your virtual program, even if for internal purposes, programs should have participants sign a talent release and inform participants legal guardian that the zoom call is being recorded. If you choose to record your session as the host, please be sure to review the recording before sharing publicly. Be sure to edit and/or remove any content that may be a negative reflection on your participants, your program, and Texas A&M University.*

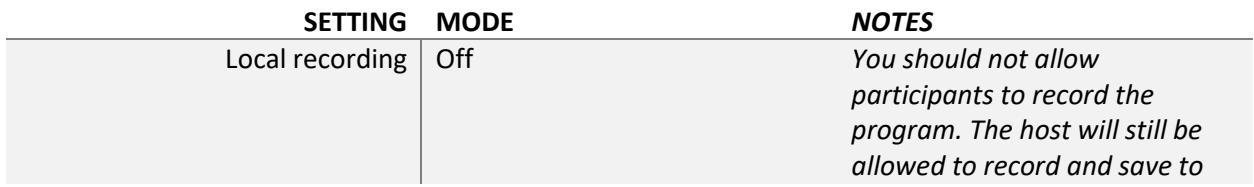

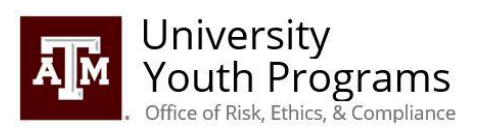

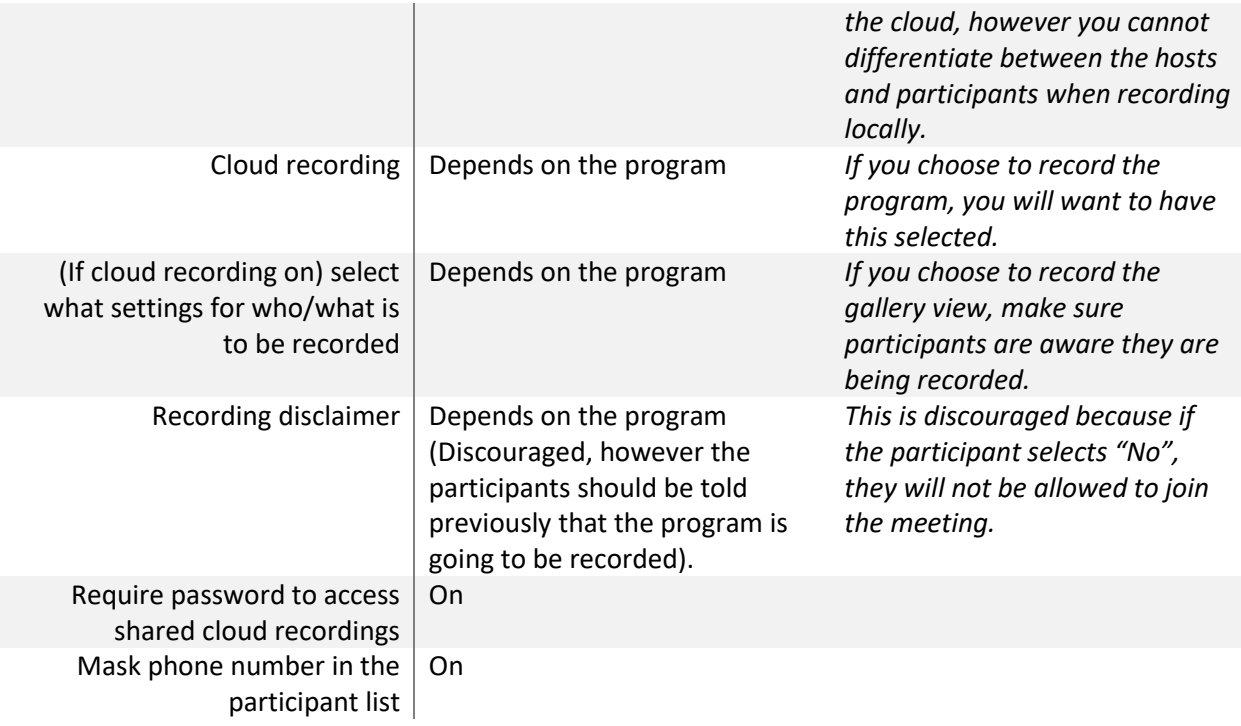

# **Other Settings (Waiting Room/In Meeting)**

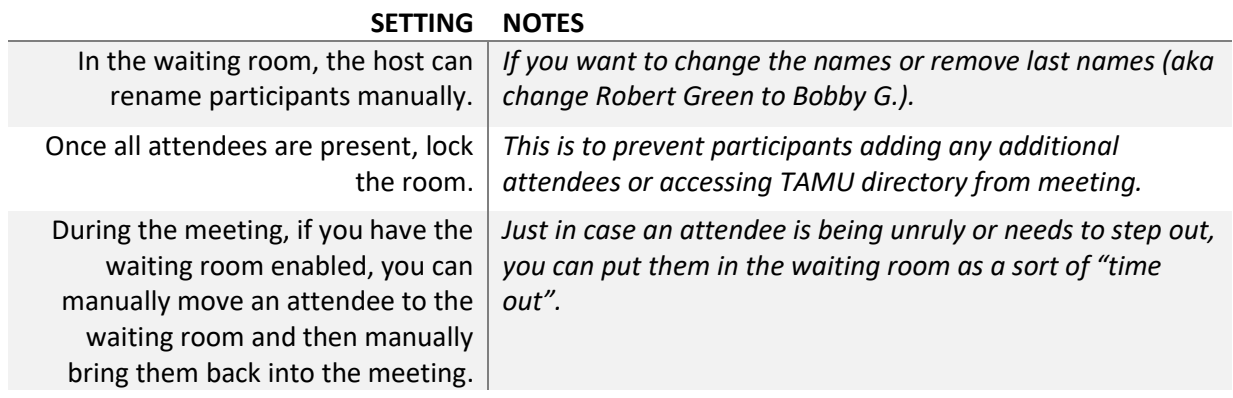